**Prenos artiklov iz naročil v košarico**

Uporabimo lahko več že poslanih naročil hkrati

Postopek:

Označimo (obkljukamo) naročila, ki jih želimo ponovno uporabiti in pritisnemo .

Dobavitelji morda katerega od izdelkov nimajo več na cenikih, sploh če uporabimo zelo stara naročila. Izdelki se na naročilih lahko podvajajo.

[Ob pritisku na rdečo vrstico se nam odpre seznam v novem zavihku. Tu lahko pogledamo kateri](https://navodila.nabis.si/_detail/opozorilna_vrstica.png?id=dodajanje_artiklov_iz_starih_narocil_v_kosarico_m) [izdelki so neskladni; na drugem zavihku pa vidimo kateri izdelki so se naložili v košarico.](https://navodila.nabis.si/_detail/opozorilna_vrstica.png?id=dodajanje_artiklov_iz_starih_narocil_v_kosarico_m)

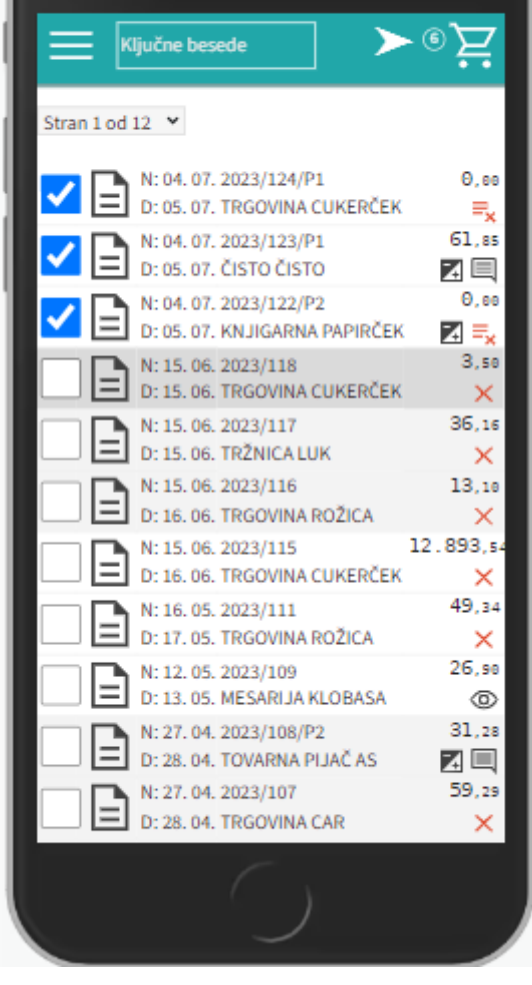

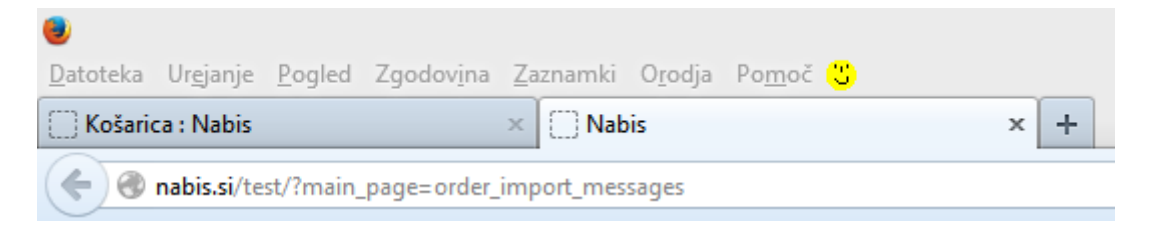

Možne so naslednje situacije:

a. Izdelek je že v košarici: izdelek se v košarici ne podvoji, vnesena je količina iz zadnjega naročila

b. V več izbranih naročilih je enak artikel: izdelek se v košarici ne podvoji, vnesena je količina iz zadnjega naročila

c. Dobavitelj tega izdelka nima več: ima ga pa drug dobavitelj, zato je v košarico dodan enak najcenejši izdelek drugega dobavitelja (rumeno obarvana vrstica)

d. Dobavitelj tega izdelka nima več, ima pa podobnega: zato v košarico dodan drug enak izdelek istega dobavitelia(rumeno obarvana vrstica)

e. Izdelka iz naročila trenutno nima nihče na cenikih: zato tega izdelka ne bo v košarici (rdeče obarvana vrstica)

Osnovna stran · · Opombe uvoza naročil

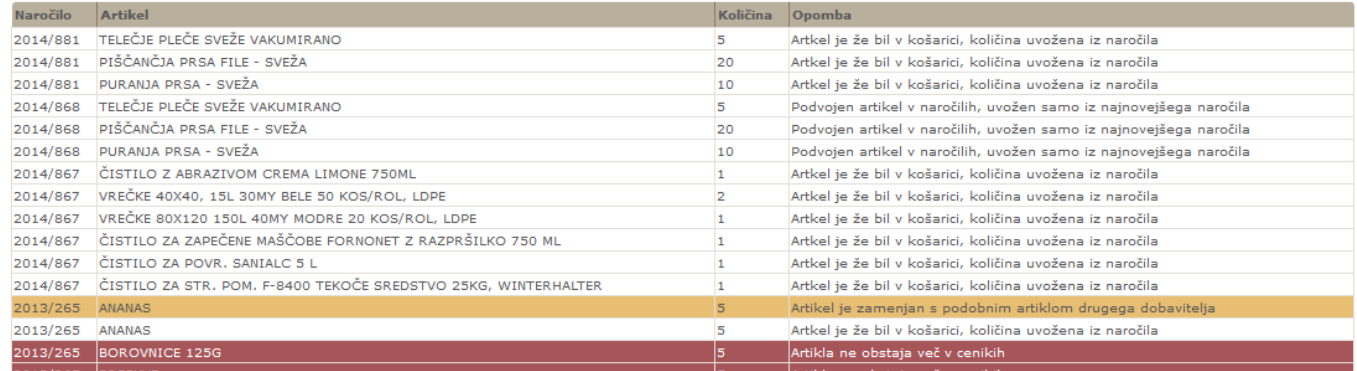

From: <https://navodila.nabis.si/>- **Nabis navodila za uporabo**

Permanent link: **[https://navodila.nabis.si/dodajanje\\_artiklov\\_iz\\_starih\\_narocil\\_v\\_kosarico\\_m](https://navodila.nabis.si/dodajanje_artiklov_iz_starih_narocil_v_kosarico_m)**

Last update: **2023/07/18 16:01**